#### **Flash ActionScript – Ball Follows Mouse Question of the Day:**

- How does Flash know the difference between copies of the same movie clip on the stage?
- Provide a list of **events** that are frequently used with movie clips.
- Open a new Flash file > save as "**Ball Follows Mouse**" > create a movie clip on the stage > give it an instance name of "**ball**" > rename Layer1 to "**Graphics**" > create a new layer and name it "**Actions**"

## **Objectives:**

- o Answer Question of the Day
- o Create animation with ActionScript (demo & tutorial)
- $\circ$  **ASSIGNMENT DUE AT THE END OF CLASS**  $\rightarrow$  **3pts** 
	- o Add a second movie clip to "Ball Follows Mouse" file.
	- o Add ActionScript code to make the second movie clip move, change shape, or anything else that you would like it to do.

# **Answer to Question of the Day:**

## **How does Flash know the difference between copies of the same movie clip?**

- o An **Instance** is a copy of any symbol from your Flash file's library which resides on the stage.
- o **Instance Names** are used by ActionScript to identify each instance. This is what distinguishes copies of the same movie clip.

## **Frequently Used Movie Clip Events:**

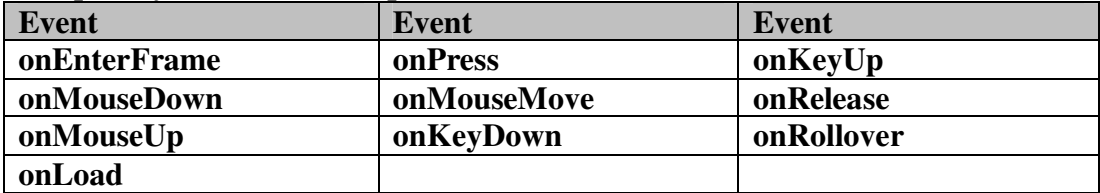

**Demo:** Creating animation with ActionScript

- $\circ$  Create a new file  $\rightarrow$  save as "**Ball Follows Mouse**"
- o Add a circle symbol
- o Make the circle a moviclip symbol  $\rightarrow$  **right-click** and choose **Convert to Symbol**; name the symbol **mc\_ball,** check **"Export for ActionScript",** give the symbol on the stage an instance name of **ball** (ActionScript needs to know what to call the symbol before it can tell it what to do).
- o Insert a new layer, name it **Actions**
- o Open the **Action** window at the bottom of the screen
- o Type the following code in frame 1 of the **Actions** layer:

```
ball.onMouseMove = function( ) {
```

```
ball._x = _xmouse 
ball._y = _ymouse
```
- **} // end onMouseMove**
- Now we'll change the width of the ball when the user left-clicks the mouse and return the ball to original size when the mouse is released.

```
ball.onMouseDown = function( ) { 
        this._xscale = 500 
} 
ball.onMouseUp = function( ) { 
        this._xscale = 100 
}
```